# **PharmaSUG 2012 – Paper PO11 SAS**® **UNIX-Space Analyzer – A handy tool for UNIX SAS**® **Administrators** Airaha Chelvakkanthan Manickam, Cognizant Technology Solutions, Teaneck, NJ

## **ABSTRACT:**

In the fast growing area of information and technology, SAS® users tend to occupy a lot of space with their SAS® data sets. As time goes on, these SAS® data sets tend to grow and slowly occupy the entire space on the file system. It is a challenge for the SAS® admin to bring control over the file system as there are numerous SAS® users and everyone utilizes the file system for their day-to-day use. Hence a solution is necessary to manage the UNIX file system from the perspective of top space utilizing users, high volume SAS® files, how long SAS® files are kept and owners of oldest SAS® files and newest SAS® files, etc. The proposed solution uses SAS® to issue UNIX commands to capture the attributes of every file on the file system and SAS® to build a mini-data warehouse around the usage of the file system. Using the data warehouse, the SAS® admin can issue simple queries to understand the utilization of the file system at any point time. The solution also includes creation of usage charts for presentation with the upper management on the file system usage. The charts are produced on MS Excel and refreshed automatically using SAS® DDE connection with MS Excel. SAS® Enterprise Guide 4.2 is used to automatically schedule and refresh the data warehouse on a weekly basis.

### **INTRODUCTION:**

SAS® data mart is one of the fastest growing areas of data in the current information technology world. This paper explains a solution for building a tool for SAS® Administrators to govern control over the usage of the SAS® data mart from numerous SAS® users. The goal of this paper is to control the space utilization of the SAS® data mart which runs on a UNIX server with AIX 5.3 Operating System. This paper also explains how the space utilization details can be prepared in the form of "Usage Charts" for higher management presentation.

The technologies used in this paper are SAS® 9.2, SAS® Enterprise Guide 4.2, UNIX commands and Microsoft Excel.

## **PROPOSED SOLUTION:**

The proposed solution is to build a SAS® mini-data mart to monitor and record the usage of available space on the UNIX file system used by SAS® users. This is achieved using the following steps.

- 1. Build Usage Data-mart:
	- o SAS® is used to issue Operating System commands to capture all attributes of every file on the UNIX file system and to build a mini-data mart with complete details of the usage of the file system.
	- $\circ$  The important goal of building SAS® mini-data mart is to provide the ability for SAS® administrators to query the mini-data mart and to obtain the utilization of the file system by user/file/directory/time period very easily.
- 2. Build Usage Summary Statistics:
	- $\circ$  SAS® DATA step commands and PROC SUMMARY procedure are used to derive various summary levels of usage for further analysis.
- 3. Refresh Usage Charts:
	- o SAS®/DDE engine is used to refresh set of pre-defined graphs in Microsoft Excel which are used for further analysis and for management presentation.
- 4. Scheduled in SAS®:
	- o SAS® Enterprise Guide 4.2 is used to schedule the tool to run every week on Friday 10AM, produce the statistics and which are mailed to management for review.

The solution is explained in the following sections with the help of SAS® code segments and the resultant charts/graphs.

#### **BUILD USAGE DATA MART:**

The pre-requisite for this task is to have UNIX admin rights to be able to read the file attributes of all files stored on the target file system.

Following command can be used to obtain the file attributes:

ls -lR /Root/Parent\_Directory/\* > /Root/Space\_used/space\_check\_&SYSDATE..dat

The command 'Is' on AIX 5.3 Operating System provides the list of all files from the directory mentioned in the command. The option '-l' displays the attributes of the files such as permissions/owner/group/size/modified date & time. The command ‗-R' performs a recursive search under the parent directory and get the attributes of all the files from all sub-directories; whenever a sub-folder is recursively searched, the name of the sub-folder is also written in output. The redirection command '>' makes the output of the command 'Is  $-IR'$  to be written to a file.

Following code segment shows how SAS® issues this command and redirects the data to a flat file.

```
%let TODAY DATE=%SYSFUNC(INPUTN(&SYSDATE,DATE7.));
x "ls -lR /Root/Parent Directory/* >
/Root/Space used/space check &SYSDATE..dat";
```
SYSDATE macro variable is used to create a new version of the flat file every time the tool is run.

Image (1) shows a snapshot of the result of the 'Is –IR' command from AIX 5.3 platform.

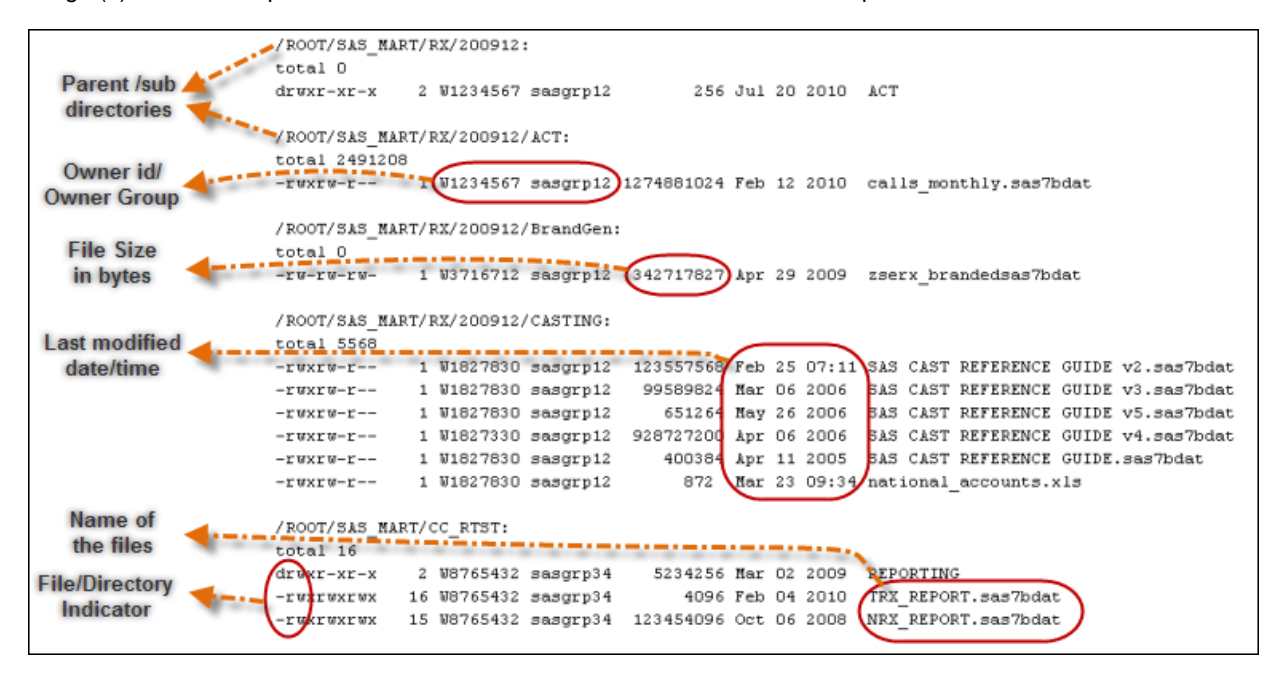

**Image 1: Snapshot of the output of 'ls –lR' command on AIX 5.3 platform**

The resultant flat file from 'Is –IR' command with list of files and attributes are loaded into a SAS® data set and used as a mini-data mart for further querying purposes. Table (1) contains the various fields of resultant SAS® minidata mart and Image (2) shows the snapshot of SAS® data set that constitutes to the mini-data mart.

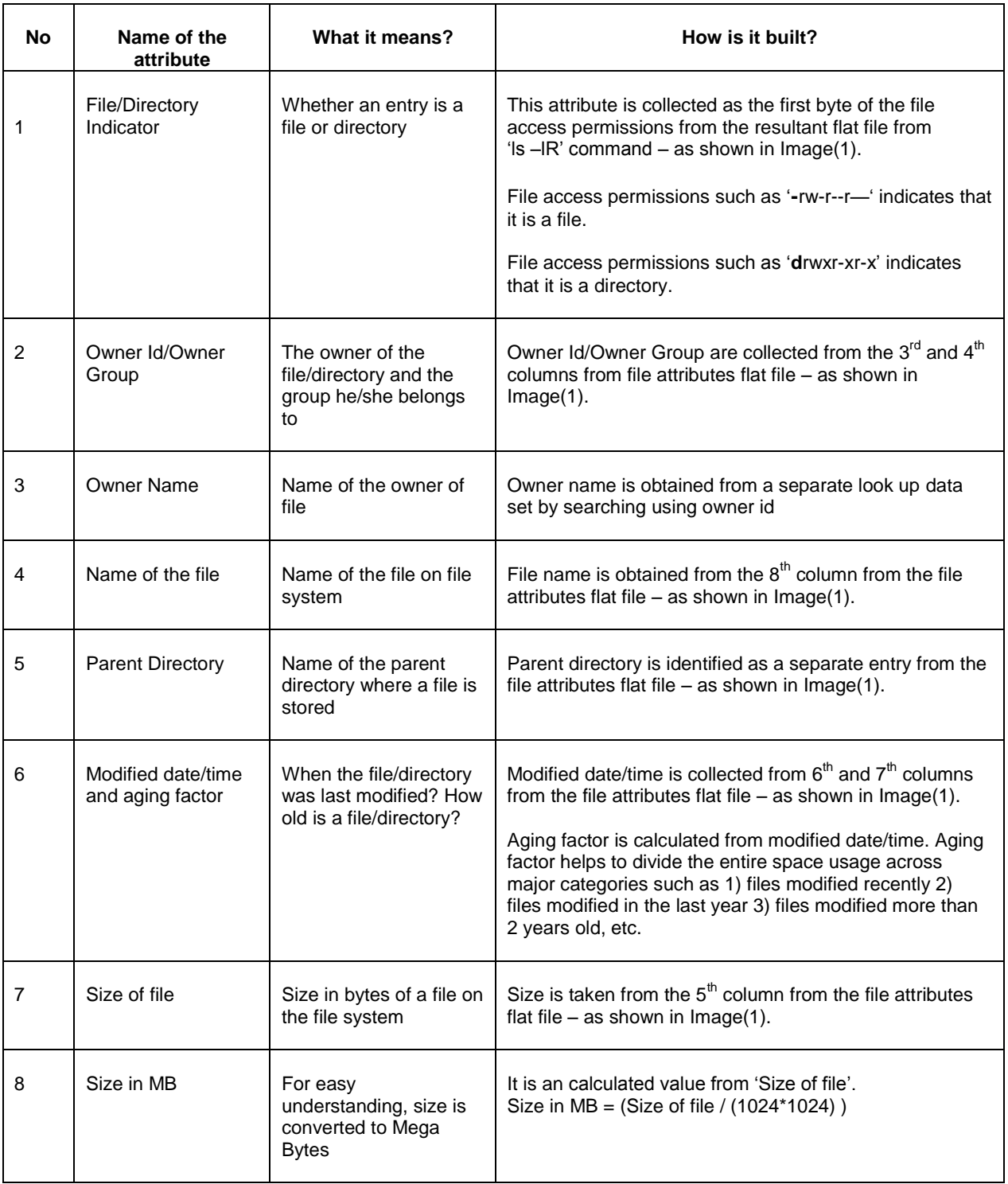

**Table 1: Various fields stored in SAS® mini-data mart**

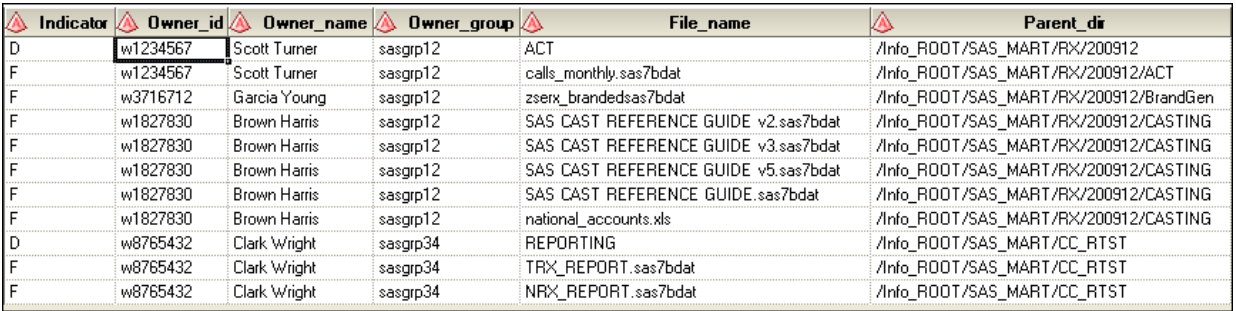

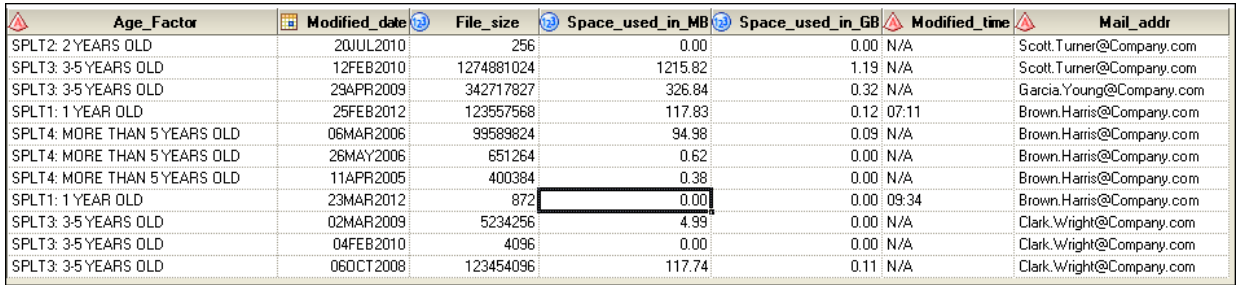

#### **Image 2: Snapshot of SAS® mini-data mart**

Appendix (1) provides the program segment to build the SAS® min-data mart that is shown above.

#### **BUILD USAGE SUMMARY STATISTICS:**

.

Various summary statistics are built with the help of PROC SUMMARY procedure by accessing data from the SAS® mini-data mart. The aging factor assigned with each entry in SAS® mini-data mart makes it very easy to product the summary statistics across various levels.

Following are the various summaries produced to prepare the usage charts. Each summarized data is stored in a SAS® data set which is later used to produce usage charts.

20 Topmost space utilizing users – of all time

PROC SUMMARY is run BY owner id field with VAR as size field of all file entries (where FILE IND = 'Y') to sum size of files by each owner. PROC SORT procedure sorts the results by DESC order of file size total. The top 20 rows of resultant data give the highest space consuming users of all time.

This report helps to warn the top 20 users of all time and their managers of high usage.

Overall space used by aging factor of files

PROC SUMMARY is run BY aging factor field with VAR as size field of file entries (where FILE\_IND='Y') to sum size of all files by age. The resultant data shows the total size occupied by files by age.

This report helps to identify and perform corrective action of either purging or moving to a cheaper media of files that are not modified for a longer time.

20 Topmost space utilizing users – of files modified in last 1 year

PROC SUMMARY is run BY owner id field with VAR as size field of file entries (where FILE\_IND='Y') to sum size of files modified within last 1 year (where AGE\_FACTOR = ‗1 YEAR OLD') by owner. PROC SORT procedure sorts the results by DESC order of file size total. The top 20 rows of resultant data give the highest space consuming users of last 1 year.

20 Topmost space utilizing users – of files modified in last 1-2 years

Same steps as summary: 3 with a difference in where clause (where AGE\_FACTOR = '2 YEARS OLD') are followed to produce 20 highest space consuming users of last 1-2 year.

20 Topmost space utilizing users – of files modified in last 3-5 years

Same steps as summary: 3 with a difference in where clause (where AGE\_FACTOR = '3-5 YEARS OLD') are followed to produce 20 highest space consuming users of last 3-5 year.

20 Topmost space utilizing users – of files modified beyond 5 years

Same steps as summary: 3 with a difference in where clause (where AGE\_FACTOR = 'MORE THAN 5 YEARS OLD') are followed to produce 20 highest space consuming users of files modified beyond 5 years.

This report helps to contact the top 20 users of files not modified for a longer period to make a decision on either purging or moving the older files to cheaper media.

Appendix (2) provides the program segment that performs the various summary level calculations.

#### **REFRESH USAGE CHARTS:**

The usage charts that show the usage at various levels graphically are pre-defined in MS Excel-2007. Though SAS®/GRAPH can be programmatically used to produce similar graphs, MS Excel is used as the intended end users are business managers and non-SAS® users.

A one-time effort is required to build the charts in MS Excel-2007. In subsequent runs, SAS® DDE engine is used to refresh the data in Excel sheet which automatically refreshes the usage charts. SAS® DDE provides an efficient way of interacting between SAS® and MS Excel. Using DDE commands, the SAS® program can directly invoke, populate, refresh and close Excel tabs/sheets. This gives an added advantage to this tool to automatically refresh the Excel charts whenever the SAS® summary data sets are refreshed.

Each usage chart is stored in a tab in a master Excel sheet. For instance, Image (3) shows the Excel tab with summary data of top 20 space occupying users of all time. The SAS® program automatically refreshes data in each such tab respective of the specific summary level using SAS® DDE commands, which in turn refreshes the charts. The program uses two dimensional coordinates such as ROW2:COL1 to ROW21:COL2 – the highlighted area in  $Image(3)$  – to identify where to write on the Excel tab.

|                | OWNER_NAME              | SPACE_USED_IN_GB                           |
|----------------|-------------------------|--------------------------------------------|
| $\overline{c}$ | Smith Anderson          | 444.82                                     |
| 3              | Clark Wright            | 443.47                                     |
| 4              | Mitchell Johnson        | 422.46                                     |
| 5              | <b>Thomas Rodriguez</b> | 389.18                                     |
| 6              | Lopez Perez             | 337.71                                     |
| 7              | Williams Jackson        | 307.50                                     |
| 8              | Lewis Hill              | 243.22                                     |
| 9              | Roberts Jones           | 233.14                                     |
| 10             | White Lee               | 232.03                                     |
| $\mathbf{1}$   | <b>Scott Turner</b>     | Area of Excel<br>202.00<br>refreshed using |
| 2              | <b>Brown Harris</b>     | 201.61<br><b>SAS DDE Engine</b>            |
| 3              | Walker Green            | 198.01                                     |
| 4              | <b>Phillips Davis</b>   | 194.53                                     |
| 5              | <b>Martin Hall</b>      | 192.58                                     |
| 6              | Adams Campbell          | 187.82                                     |
| 7              | Miller Thompson         | 187.70                                     |
| 8              | Allen Baker             | 186.74                                     |
| 19             | Parker Wilson           | 183.77                                     |
| 20             | Garcia Young            | 178.79                                     |
| 21             | Gonzalez Evans          | 162.78                                     |
|                |                         |                                            |

**Image 3: Sample Excel data refreshed by SAS® DDE Engine**

Image (4) shows the usage chart with 20-Top most space consuming users of all time.

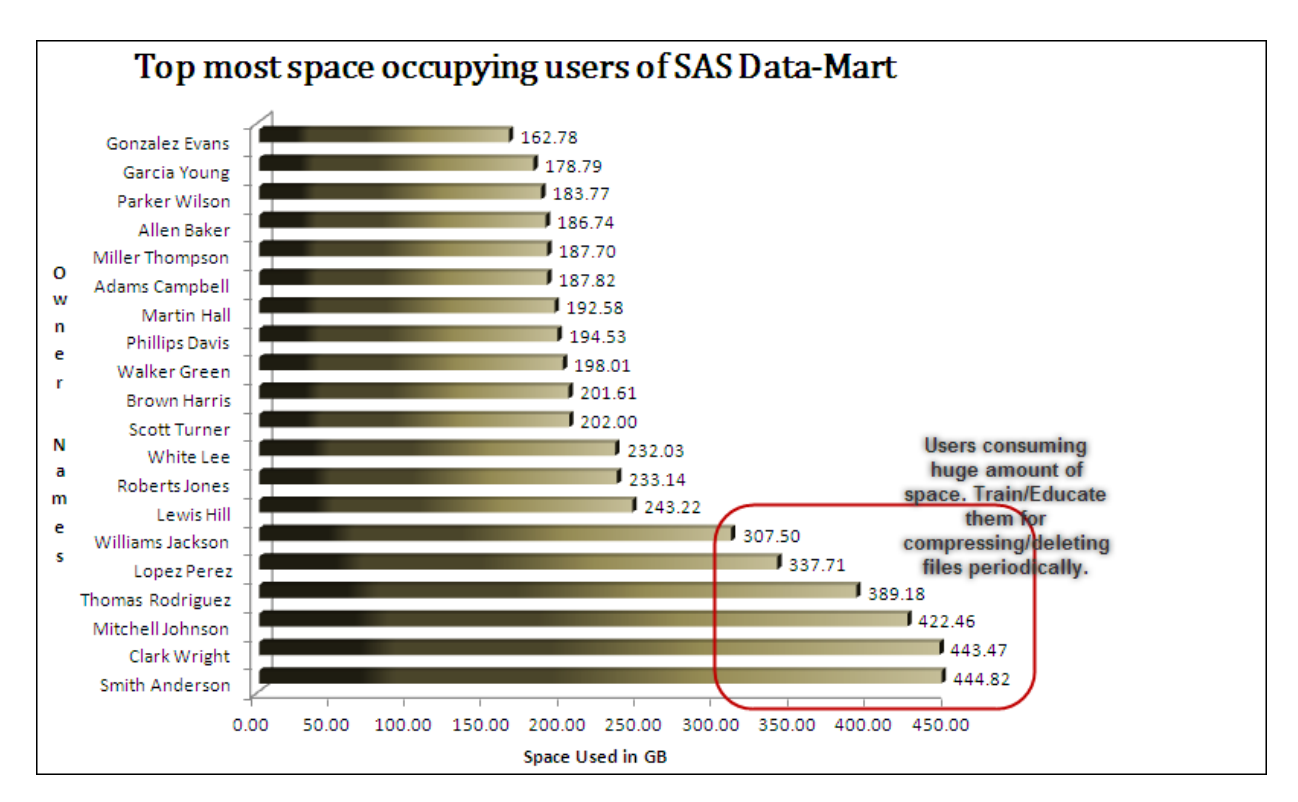

#### **Image 4: Sample usage chart with top space utilizing users**

Following usage chart explains the overall space consumption by aging factor of files. It is used as a guideline to reduce space consumption by age-old files and by doing that, helps to increase the space consumption of latest files.

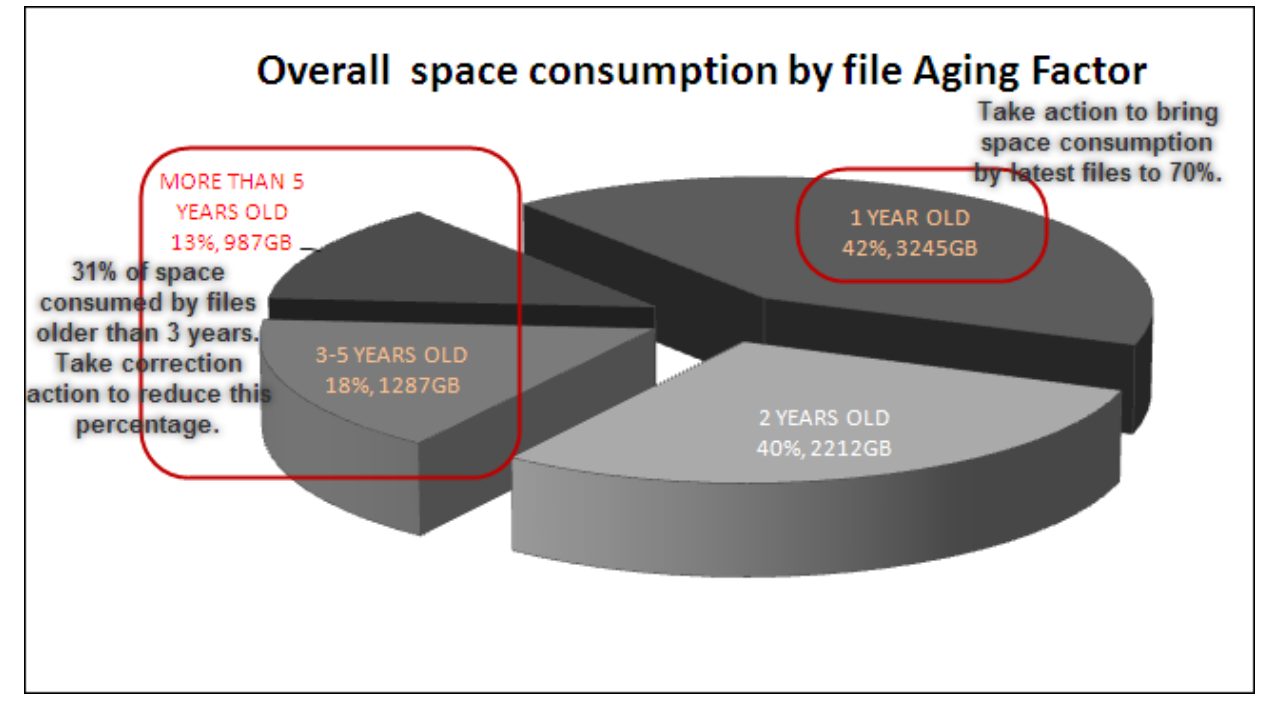

**Image 5: Sample usage chart shows overall space consumption by file aging factor and correction actions necessary for business.**

Along with the help of overall space consumption, further usage charts help to identify the top utilizing owners of specific file aging period. Image (6) shows those usage charts in relation to overall space consumption and their business interpretation.

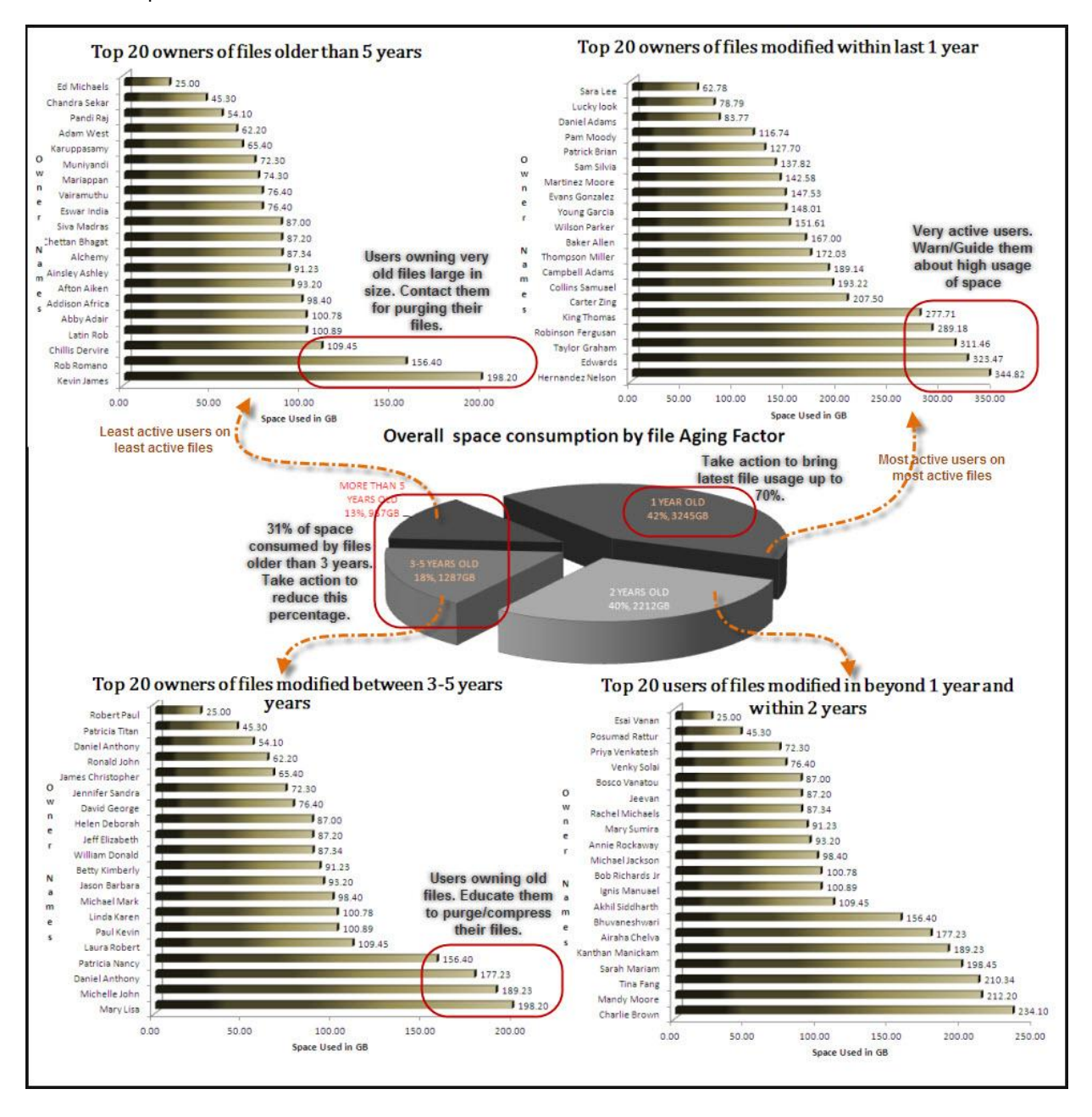

#### **Image 6: Further usage charts and their business interpretation.**

Appendix (2) provides the program segment that uses SAS® DDE to refresh the Excel tabs.

#### **SCHEDULED IN SAS**®**:**

In an organization with 100+ SAS® users and multiple terabytes of space, it is imperative to schedule the space analyzer tool on a weekly/monthly basis to produce the usage reports and take respective corrective action. SAS® Enterprise Guide 4.2 helps to schedule SAS® programs in an easy way using Windows scheduler (Operating system used is Windows XP Professional).

The programs BUILD\_DATA\_MART and BUILD\_SUMMARY\_STATISTICS are added to SAS® EG one by one in the sequence that they need to run. The appropriate UNIX server where they need to run is selected. SAS® EG provides scheduling mechanism which allows the programs to run every week at a certain time. Image (7) shows the snapshot of SAS® EG process flow and the scheduling option.

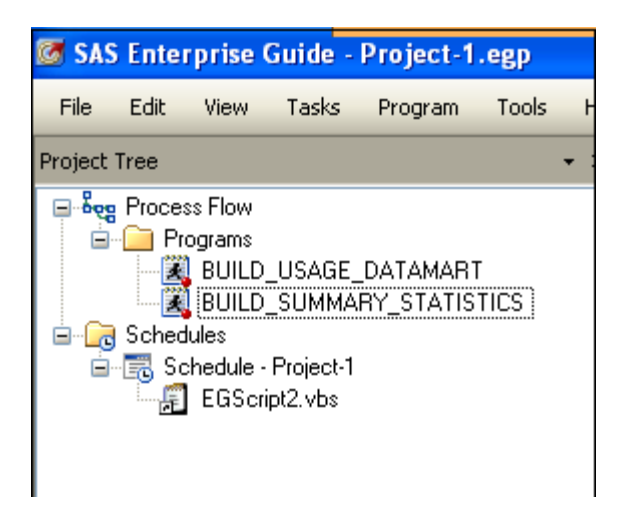

#### **Image 7: Scheduling of programs using SAS® Enterprise Guide 4.2**

Due to constraints in SAS® EG in connecting to DDE engine, the program which refreshes usage charts on the Excel sheet need to be run manually or with native SAS® batch scheduling.

The audiences of this paper are advised to browse the several papers submitted on SAS® global and regional forums about SAS® EG and its scheduling options.

### **CONCLUSIONS**

The SAS® Space-analyzer is a necessity tool to control over the growth and usage of the UNIX file systems. This tool can be further improved to read file system name as a parameter to run on a specific UNIX file system and produce results. The Aging factor is an interesting feature which can be easily modified to include charts of custom made ages – such as every half year, every quarter, etc. If SAS®/GRAPH is used to build charts, SAS® Enterprise Guide can be used to automatically schedule the charts and e-mail them to the end users.

## **ACKNOWLEDGEMENTS**

The author likes to thank PharmaSUG-2012 organizers for giving the opportunity to present this paper. He also likes to thank Cognizant Technology Solutions, his managers (Dhananjay Kelkar & Sunil Varanasy) and SAS® leads (Ramya Purushothaman & Anurag Katare) for their motivation & contribution towards writing this paper.

### **CONTACT INFORMATION**

Your comments and questions are valued and encouraged. Contact the author at:

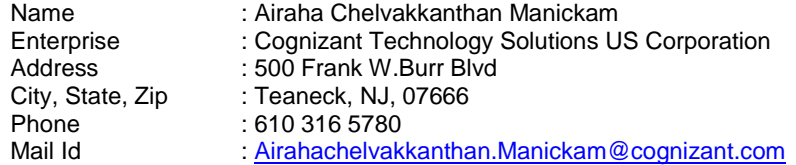

SAS® and all other SAS® Institute Inc. product or service names are registered trademarks or trademarks of SAS® Institute Inc. in the USA and other countries. ® indicates USA registration.

Other brand and product names are trademarks of their respective companies.

**Appendix 1** – Building SAS® min-data mart.

Following program segment create the SAS® mini-data mart with complete details of usage utilization on the server.

```
%LET TODAY DATE=%SYSFUNC(INPUTN(&SYSDATE,DATE7.));
LIBNAME SASSTORE '/ROOT/SAS_DATA/SPACE_USED/TEMP;
/* 
UNIX command 'ls' is issued to get file attributes including owner/file size.
Option '-lR' performs a recursive search on every sub-directory from the root 
directory and get details of every file stored on every sub-directory
*/
X "ls -lr /ROOT/SAS_DATA/* > /ROOT/SAS_DATA/SPACE_USED/SPACE_CHECK_&SYSDATE..DAT";
DATA SASSTORE. SPACE USED (Drop=Ignore it Modified);
       INFILE "/ROOT/SAS_DATA/SPACE_USED/SPACE_CHECK_&SYSDATE..DAT" TRUNCOVER;
       INFORMAT Indicator $1. Owner id $10. Owner name $100.
             Owner group $10. Modified $12. File name $100. Parent dir $100.
             Age_Factor $30.;
       FORMAT Modified_date DATE9. File_size 10. Space_used_in_MB 10.2
             Space used in GB 10.2;
      RETAIN Parent dir '/ROOT/SAS DATA';
       /* Validate I/P records and accept appropriate records */
       INPUT @1 Ignore_it $5. @;
       IF Ignore it = 'total' or Ignore it = ' ' THEN DELETE;
      ELSE IF Ignore it = '/ROOT'
             THEN DO; Parent dir = Compress( infile ,':'); DELETE; END;
      ELSE
             INPUT @1 Indicator $1. Owner_id 17-25 Owner_group 26-33 File_size 34-44
                    Modified 46-57 File_name 59-158;
      /* File size is converted to Mega-bytes and Giga-bytes */
      Space_used_in_MB = File_size / (1024*1024);
      Space_used_in_GB = File_size / (1024*1024*1024);
       /* Calculation of File/Directory indicator */
      IF Indicator = 'd' THEN Indicator = 'D'; ELSE Indicator = 'F';
       /* Calculation of modified date and time attributes */
      IF Index(Modified, ':') > 0
             THEN DO; 
             Modified_date = Input(Substr(Modified,5,2) || ' ' || 
             Substr(Modified,1,3) || ' ' || '2012', DATE11.);
             Modified_time = Substr(Modified,8,5);
      END;
      ELSE DO;
             Modified_date = Input(Substr(Modified,5,2) || ' ' || 
             Substr(Modified,1,3) || ' ' || Substr(Modified,8,4), DATE11.);
             Modified_time = 'N/A';
      END;
       IF Modified_date >= Intnx('YEAR', &TODAY_DATE, -1, 'SAME') 
             THEN Age_Factor = 'SPLT1: 1 YEAR OLD';
      ELSE IF Modified_date < Intnx('YEAR', &TODAY_DATE, -1, 'SAME') and 
              Modified_date >= Intnx('YEAR', &TODAY_DATE, -2, 'SAME') 
             THEN Age Factor = 'SPLT2: 2 YEARS OLD';ELSE IF Modified_date < Intnx('YEAR', &TODAY_DATE, -2, 'SAME') and
              Modified_date >= Intnx('YEAR', &TODAY_DATE, -5, 'SAME') 
             THEN Age_Factor = 'SPLT3: 3-5 YEARS OLD';
      ELSE IF Modified_date < Intnx('YEAR', &TODAY_DATE, -5, 'SAME')
             THEN Age_Factor = 'SPLT4: MORE THAN 5 YEARS OLD';
```

```
ELSE DO; 
      PUT 'EXCEPTION HANDLER: 1';
      PUT Modified date= DATE9.; ABORT ABEND;
END;
Owner id = Lowcase(Owner id);
/* Owner Id is mapped with a look-up data set to obtain Owner name and Mail 
address */
SET SASSTORE.OWNER NAMES Key=Owner id/unique;
IF _iorc_ not = 0
      THEN DO; Owner name = Owner id; Mail addr = 'N/A'; iorc = 0; error = 0;
END;
```
**RUN**;

#### **Appendix 2** – Building SAS® summary data sets.

Following program segment performs various summaries on the SAS® mini-data mart using PROC SUMMARY procedure based on specific analysis variables to produce summary reports which are later used to build usage charts.

```
/* Summary step to produce overall space utilization by age factor */PROC SUMMARY DATA = SASSTORE.SPACE USED (where=(Indicator='F')) NWAY;
      CLASS Age_Factor;
      VAR Space_used in GB;
      OUTPUT SUM = Space used in GB OUT=SASSTORE.SPACE USED BY AGE FACTOR
       (drop=_type_ _freq_);
RUN; 
/* 
Macro GET SUMMARY builds summary report based on the value assigned to macro variable
'&In' which is passed as an input variable. 
In the first call, the macro builds the list of top 20 owners who own majority of 
space on the entire file system.
In the subsequent calls, the macro builds the list of top 20 owners who own majority 
of space based on each age factor passed as input.
*/
%MACRO GET_SUMMARY(In,Out);
       PROC SUMMARY DATA = SASSTORE. SPACE USED (where=(Indicator='F'
             %IF %NRQUOTE(&In) NE %NRQUOTE(ALL TIME) %THEN
             %DO;
                    and Age Factor = "&In OLD"
             %END;
             )) NWAY;
             CLASS Owner name;
             VAR Space used in gb;
             OUTPUT SUM = Space used in gb OUT=TEMP1 (drop= type freq );
      RUN; 
       PROC SORT DATA=TEMP1 OUT=SASSTORE.SPACE &Out. ALL OWNERS;
             BY DESCENDING Space used in gb;
      RUN;
       DATA SASSTORE.SPACE_&out._20_OWNERS;
             SET SASSTORE.SPACE_&Out._ALL_OWNERS;
             IF n = 21 THEN STOP;
      RUN;
%MEND GET SUMMARY;
%GET_SUMMARY(ALL TIME,ALL_TIME_TOP);
%GET_SUMMARY(SPLT1: 1 YEAR,1_YR);
%GET_SUMMARY(SPLT2: 2 YEARS,2_YRS);
%GET_SUMMARY(SPLT3: 3-5 YEARS,3_5_YRS);
%GET_SUMMARY(SPLT4: MORE THAN 5 YEARS,GRT_5_YRS);
```
**Appendix 3** – Refresh usage charts.

Following program segment refreshes the usage charts which are pre-built in MS Excel 2007. Using SAS® DDE commands the Excel sheet is opened, updated and closed.

```
OPTIONS NOXSYNC NOXWAIT;
X "LOCATION OF EXCEL EXE FILE ON SERVER'";
/* Program goes to sleep until Excel exe becomes ready */
DATA _NULL_;
      X =SLEEP(3);
RUN;
/* DDE engine is assigned to Excel */
FILENAME SAS2XL DDE 'excel|system';
%LET Xlname=SAS DataMart Space Utilization.xlsx;
/* The Excel sheet is opened */
DATA _NULL_;
      FILE SAS2XL:
      PUT "[open(""\ROOT\USAGE CHARTS\&Xlname"")]";
RUN;
/* The tab 'SPACE_USED_BY_AGE_FACTOR' is refreshed using the two dimensional 
coordinates ROW2-COL1 to ROW21-COL2 */
FILENAME EXPORT DDE
    "excel|[&xlname]SPACE_USED_BY_AGE_FACTOR!r2c1:r21c2" NOTAB;
LIBNAME SASSTORE "/ROOT/SAS_DATA/SPACE_USED/TEMP";
DATA _NULL_;
      SET SASSTORE.SPACE_USED_BY_AGE_FACTOR;
      Age_Factor = Substr(Age_Factor,8); /* Remove SPLT word */
      FILE EXPORT;
      PUT age Factor '09'x Space used in GB;
RUN;
/* 
Macro FILL EXCEL opens each tab in the Excel sheet and refreshes the data content of
it using specific SAS summary data set.
It uses the two dimensional coordinates ROW2-COL1 to ROW21-COL2 to write on the Excel 
sheet.
The result is automatic refreshing of the usage charts built on each tab of the Excel 
sheet.
*/
%MACRO FILL_EXCEL(Ds_name);
      FILENAME EXPORT DDE
           "excel|[&xlname]&ds_name!r2c1:r21c2" NOTAB;
      DATA _NULL_;
             SET SASSTORE. &Ds name;
             Owner name = Substr(Owner name, 1, Length(Owner name)-1);
             FILE EXPORT;
             Put Owner_name '09'x Space_used_in_GB;
      RUN;
%MEND FILL EXCEL;
%FILL EXCEL (SPACE ALL TIME TOP 20 OWNERS);
%FILL EXCEL(SPACE 1 YR 20 OWNERS);
%FILL EXCEL(SPACE 2 YRS 20 OWNERS);
%FILL EXCEL(SPACE 3 5 YRS 20 OWNERS);
%FILL EXCEL(SPACE GRT 5 YRS 20 OWNERS);
/* Excel sheet is saved and closed */
```

```
DATA _NULL_;
       FILE SAS2XL ;
       PUT "[Save]";
       PUT "[Close]";
RUN;
```
Page | 12